# VLAN Trunking Protocol VTP

- The VLAN Trunking Protocol (VTP) allows you to add, edit or delete VLANs on switches configured as VTP Servers, and have other switches configured as VTP Clients synchronise their VLAN database with them
- **This can be convenient if you manage a large campus**
- You will still need to perform port level VLAN configuration on the switches

# VLAN Trunking Protocol VTP

- $\bullet$  Be careful if using VTP if you accidentally introduce a switch with a higher VLAN database revision number into the domain it can wipe out all your production VLANs
- **If using both DTP and VTP, the VTP domain name has to match on** neighbour switches for trunks to be formed by DTP

## VTP Modes

- VTP Server: Can add, edit or delete VLANs. A VTP Server will synchronise its VLAN database from another Server with a higher revision number.
- VTP Client: Cannot add, edit or delete VLANs. A VTP Client will synchronise its VLAN database from the Server with the highest revision number.
- VTP Transparent: Does not participate in the VTP domain. Does not advertise or learn VLAN information but will pass it on. Can add, edit or delete VLANs in its own local VLAN database.

## VTP Transparent Co-Existence

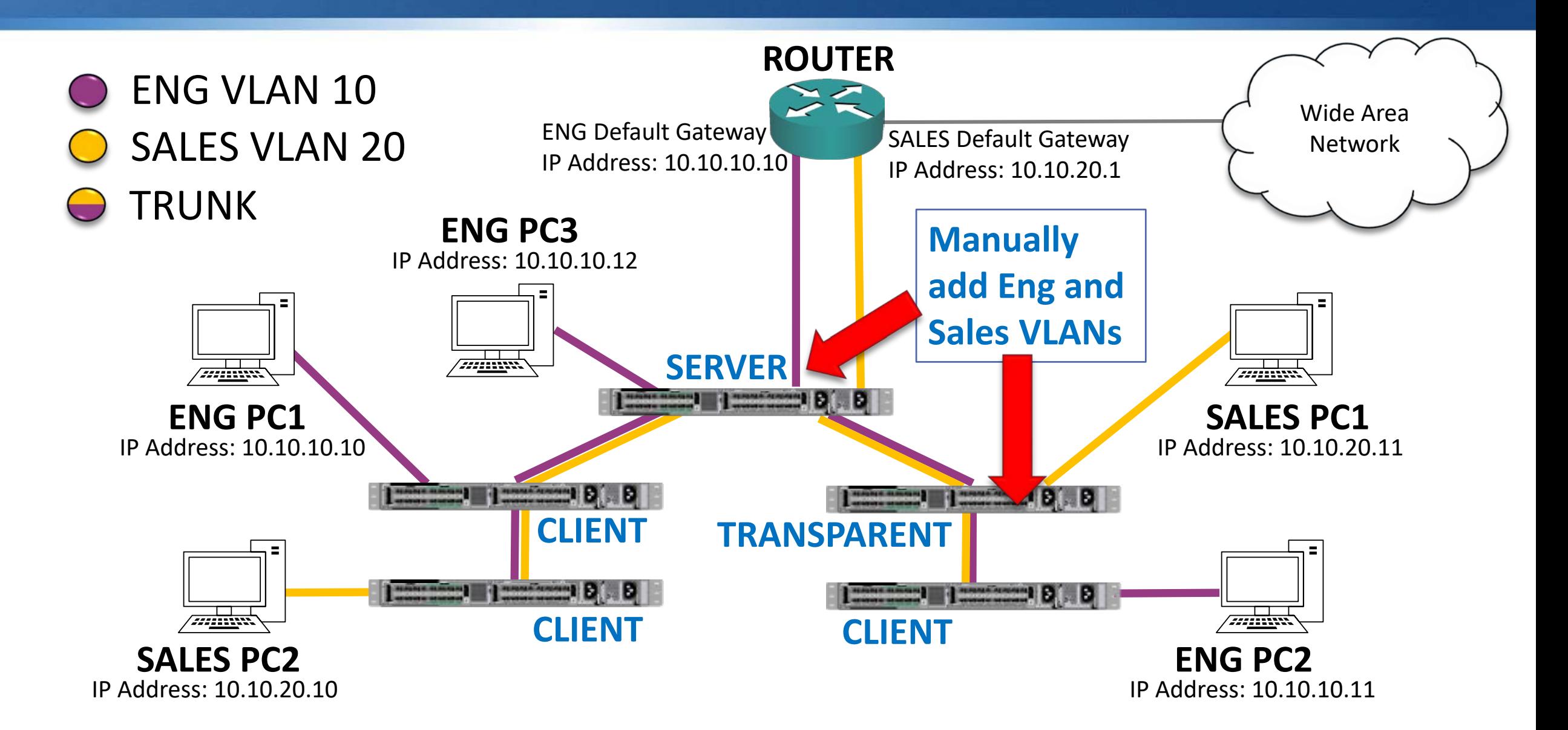

# VTP Configuration

SW1(config)#vtp domain Flackbox

SW1(config)#vtp mode server or SW1(config)#vtp mode client or SW1(config)#vtp mode transparent

SW1(config)#vlan 20 SW1(config-vlan)#name sales (Cannot add VLAN if VTP Client)

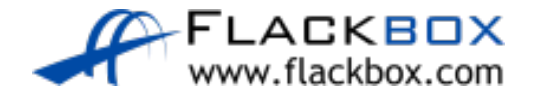

## Verification – show vtp status

SW1#show vtp status VTP Version : 2 Configuration Revision : 6 Maximum VLANs supported locally : 255 Number of existing VLANs : 8 VTP Operating Mode : Server VTP Domain Name : Flackbox VTP Pruning Mode : Disabled VTP V2 Mode : Disabled VTP Traps Generation : Disabled MD5 digest : 0x82 0xED 0x2C 0x99 0xBE 0xB8 0xEE 0xE1 Configuration last modified by 0.0.0.0 at 3-1-93 00:07:47 Local updater ID is 0.0.0.0 (no valid interface found)

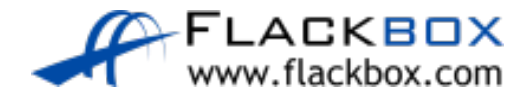

#### VTP Lab

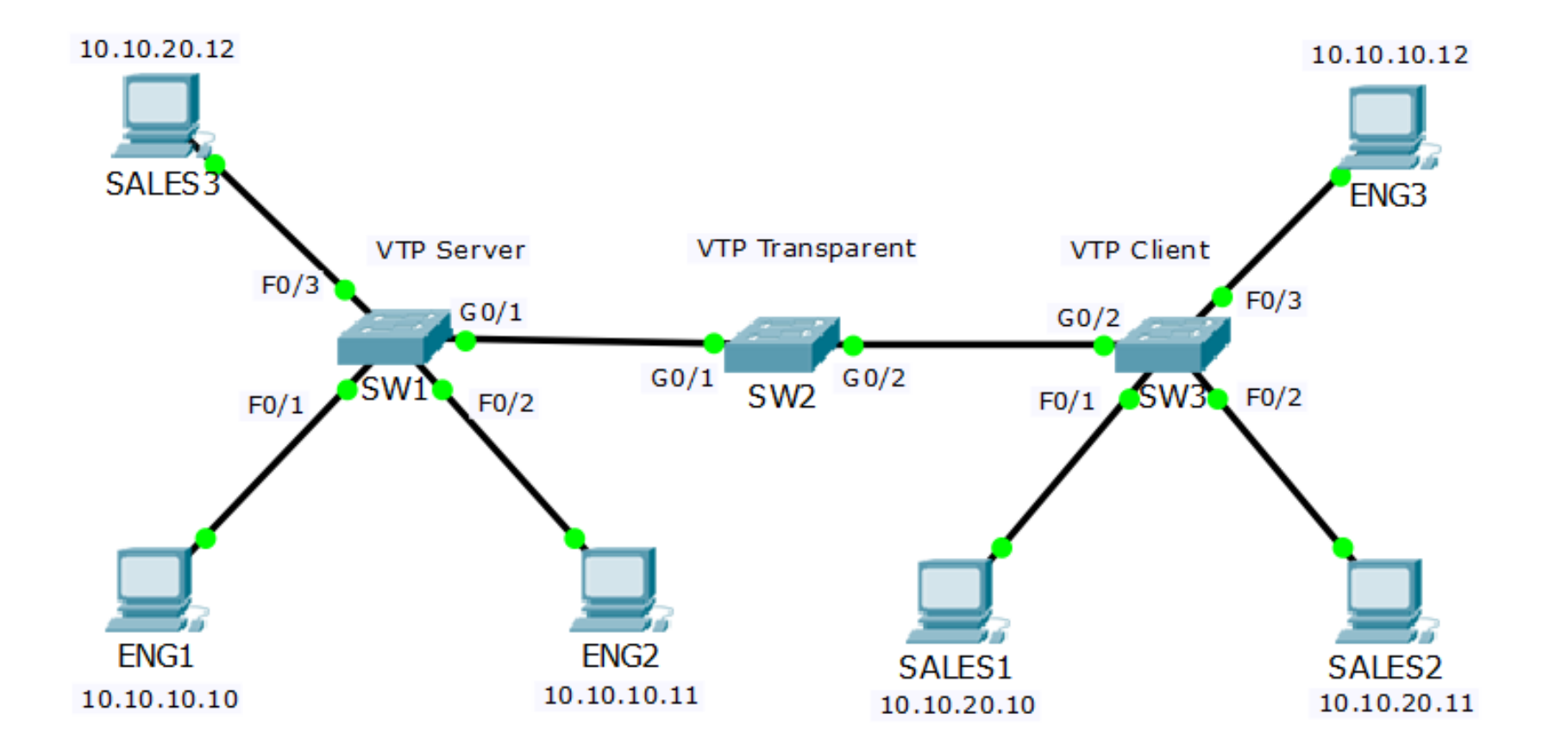

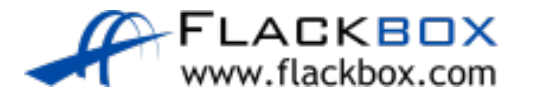